# **System\_UMG96-S2**

Einstellungen:

- [Kommunikation](#page-0-0)
	- <sup>o</sup> [RS-485](#page-0-1)
		- **[Modbus Modus](#page-0-2) [Baudrate](#page-0-3)** 
			-
		- [Stop Bits](#page-0-4) [Parität](#page-0-5)
- [Display Einstellungen](#page-0-6)
	- - [Anzeigekontrast](#page-0-7)
		- [Anzeigeprofil](#page-0-8)
	- [Zeit für automatischen Anzeigenwechsel](#page-1-0)
- [Passwörter](#page-1-1)
	- [Benutzer-Passwort für den Programmiermodus am](#page-1-2)  [Gerät](#page-1-2)

# <span id="page-0-0"></span>Kommunikation

### <span id="page-0-1"></span>RS-485

Über die RS-485-Schnittstelle kann das Messgerät über das Protokoll "Modbus RTU" kommunizieren.

#### <span id="page-0-2"></span>**Modbus Modus**

**Modbus-Slave**: (neue Bezeichnung "Modbus-Server") Dieses Messgerät ist über RS485 (Modbus RTU) mit anderen Geräten verbunden. Eines der Geräte steuert als Modbus-Master (neue Bezeichnung "Modbus-Client") die Kommunikation und stellt als Gateway die Verbindung zum Ethernet (Modbus TCP) her.

#### <span id="page-0-3"></span>**Baudrate**

Wählen Sie für alle Geräte in der Busstruktur eine einheitliche Baudrate.

#### <span id="page-0-4"></span>**Stop Bits**

#### <span id="page-0-5"></span>**Parität**

Wählen Sie für alle Geräte in der Busstruktur einen einheitlichen Datenrahmen.

# <span id="page-0-6"></span>Display Einstellungen

Mit diese Einstellungen können Sie das Display an ergonomische Bedürfnisse anpassen. Reduzieren der Helligkeit spart Energie und kann die Lebensdauer des Displays verlängern.

#### <span id="page-0-7"></span>**Anzeigekontrast**

Der Kontrast der LCD-Anzeige kann je nach Betrachtungswinkel angepasst werden. Der Kontrast ist von 0 bis 9 in 1er Schritten einstellbar:

- 0 = niedrig, Zeichen sehr hell
- $9 =$  hoch, Zeichen sehr dunkel

Werkseitige Voreinstellung = 4

### <span id="page-0-8"></span>**Anzeigeprofil**

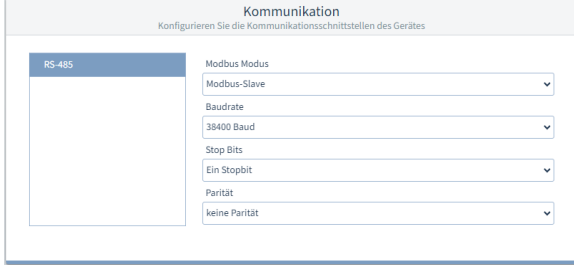

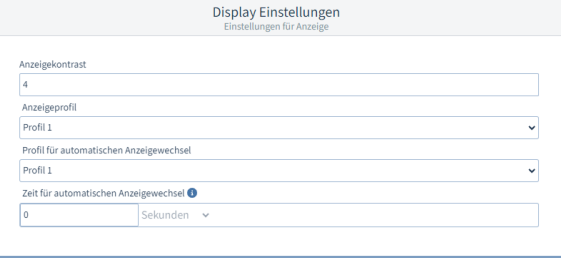

Das Messgerät stellt 3 Anzeigeprofile mit unterschiedlicher Zusammenstellung von Messwertanzeigen zur Verfügung. Profil 1 ist die Voreinstellung.

Durch Tastendruck am Gerät können Sie zur nächsten Anzeige aus dem gewählten Anzeigeprofil weiterschalten.

### **Profil für automatischen Anzeigewechsel**

Wenn eine Zeit > 0 Sekunden eingestellt ist, wechselt die Anzeige automatisch zur nächsten Anzeige aus dem gewählten Anzeigewechsel-Profil.

#### <span id="page-1-0"></span>**Zeit für automatischen Anzeigenwechsel**

Nach dieser Zeit zeigt das Display die nächste Messwertanzeige aus dem Profil für automatischen Anzeigewechsel an.

Der automatische Anzeigenwechsel ist deaktiviert, wenn eine Zeit von 0 Sekunden eingestellt ist. Durch Tastendruck am Gerät können Sie zur nächsten Anzeige aus dem normalen Anzeigeprofil weiterschalten.

# <span id="page-1-1"></span>Passwörter

#### <span id="page-1-2"></span>**Benutzer-Passwort für den Programmiermodus am Gerät**

Passwörter

000

Hier können Sie das Passwort ändern (000 .. 999), mit dem der Programmiermodus am Messgeräte-Display vor unberechtigtem Zugriff geschützt ist. In der Einstellung 000 findet keine Passwortabfrage statt.

#### Hinweis

Notieren Sie das neue Passwort und bewahren Sie es für berechtigte Personen sicher auf!

Bei Verlust des Passwortes benötigen Sie die Software GridVis®, um das Benutzer-Passwort zurückzusetzen.

 [Zurück](https://wiki.janitza.de/display/GVOH/UMG+96-S2)